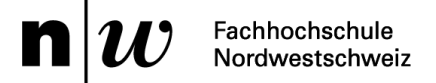

# **Checklisten**

## **Einrichtung Equipment in den AV-Medienräumen**

Kevin Bieber

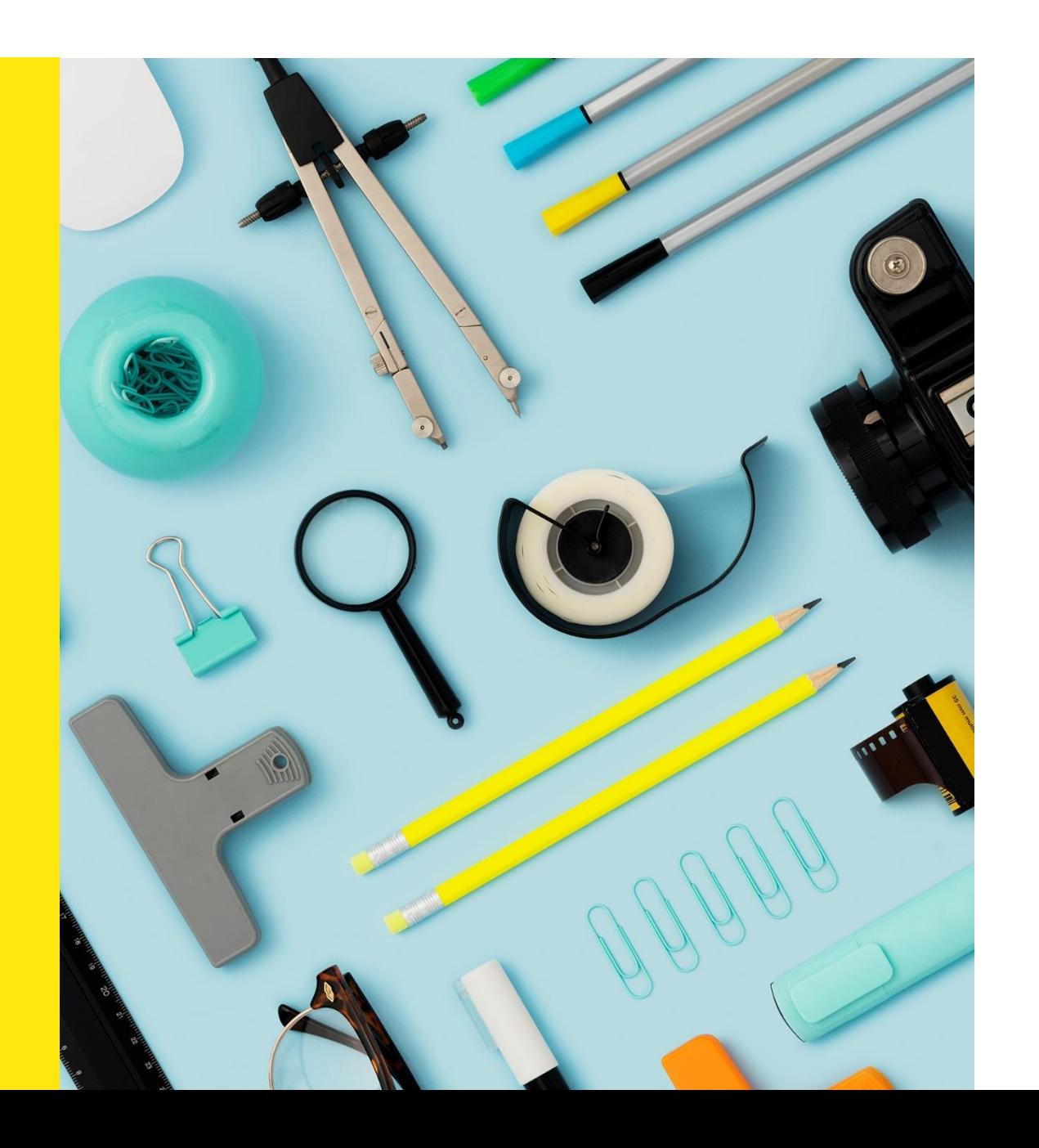

19. Juni 2023

## Checkliste: Mobile Ausrüstung

#### **Vor dem Unterricht:**

- □ Mobile Ausrüstung einpacken
- □ Webcam inkl. Kabel und Stativ
- □ Mikrofon-Empfänger inkl. Kabel und 2x Mikrofon-Sender
- □ Mikrofon-Sender vorgängig vollständig laden (Akku hält max. 7 Stunden)
- □ 1x Mikrofon-Sender in Handteil platzieren
- □ Richtige «USB-C»-Kabel mitnehmen (USB-C zu USB-C Kabel nicht nur zum Laden, sondern auch für Datentransfer)

#### **Unmittelbar vor dem Unterricht:**

- Kamera auf Stativ befestigen und im richtigen Abstand / Winkel positionieren
- □ Mikrofon-Sender nahe Kragen befestigen
- □ Mikrofon-Sender anschalten
- □ Software starten und Einstellungen (Winkel) der Kamera testen

#### **Zu Beginn des Unterrichts:**

- □ Qualität der Sprachübertragung vom Ansteckmikrofon Dozent\*in testen
- Qualität der Sprachübertragung vom Handmikrofon Student\*innen testen

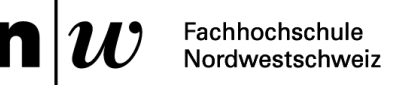

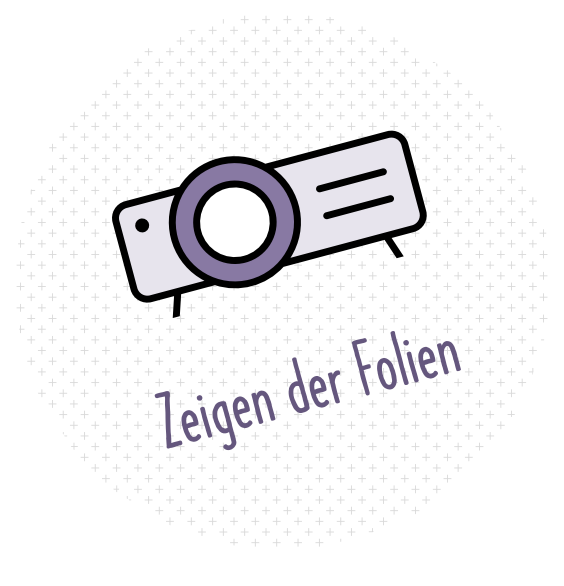

### Bildschirm teilen, anstatt Folien mit Raumkamera filmen

» Wenn man die Folien mit den Studierenden Zuhause teilen möchte, kann man dies weiterhin über die Funktion «Bildschirm teilen» machen und nicht das Bild der Raumkamera nutzen.

Begründung: Je nach genutzter Konferenzlösung (z.B. Microsoft Teams) kann es sein, dass die Auflösung der Raumkamera reduziert wird und die Schrift nicht mehr gut lesbar ist. Die Software denkt bei einem Kamerabild stets an einen Menschen, welcher vielleicht nicht hochauflösend und scharf angezeigt werden muss. Beim «Bildschirm teilen» ist die Auflösung daher meist ideal und auch die Schrift gut lesbar. Die Raumkamera ist aber weiterhin möglich. In diesem Fall müsste man jedoch die Übertragung testen und das eigene Bild «Spotlighten», damit es gross erscheint in Teams.

## Wenn möglich immer das «USB-C»-Kabel nutzen!

- » Über das USB-C Kabel wird der Bildschirm verbunden, die Mikrofone und Lautsprecher hinzugeführt, die Internetverbindung über Kabel (nicht WLAN) hergestellt und das Notebook geladen. Aus diesem Grund sollte vorwiegend dieses Kabel genutzt werden.
- » Bei Problemen kann auch das HDMI-Kabel (Beamer und Lautsprecher), sowie ein zusätzliches USB-A-Kabel (Mikrofone und Kameras) genutzt werden. Dann muss allerdings darauf geachtet werden, dass noch ein Ladekabel genutzt wird.
- » Die im Tisch integrierten USB-C Steckdosen liefern oft nicht genügend Strom um einen Laptop ausreichend zu laden.

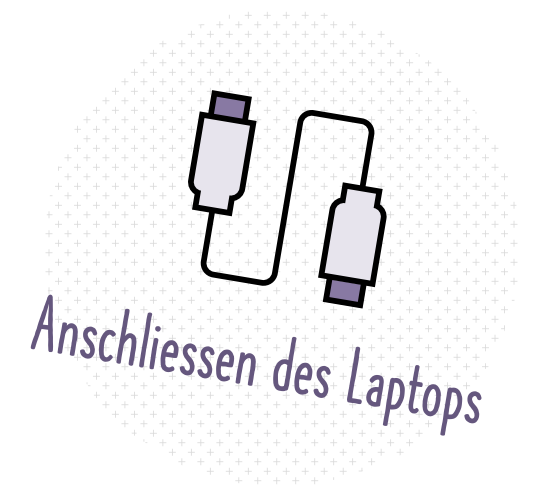

Tipps & Tricks: AV-Medienanlage